## **Adding the CCSA Calendars To Your iPhone**

*On iOS 11 or later*

Step 1) Open the Camera app

Step 2) Hold your phone up to QR code for the calendar you want to add

## Step 3) Click on the notification

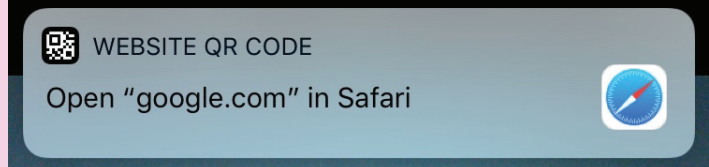

## Step 4) Click "Subscribe"

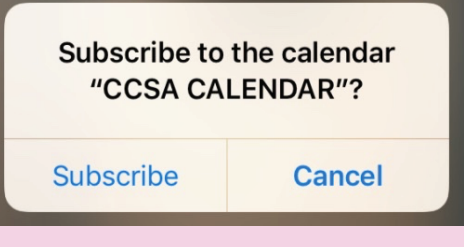

Step 5) Done!

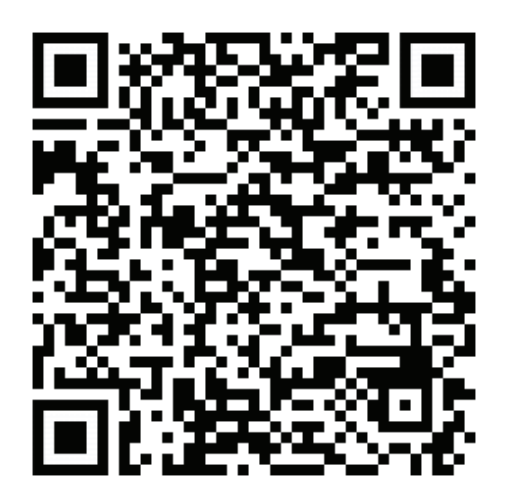

## **CCSA Building Calendar**

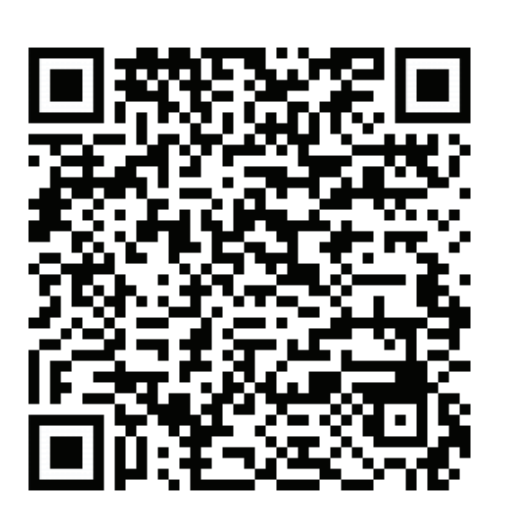

**Block Rotation Calendar**